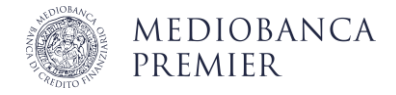

## Operare in Area Clienti con Smart App offline

Per confermare le operazioni che disponi in Area Clienti quando Smart App è offline, puoi seguire la stessa procedura di autorizzazione del login.

Per assicurarne il corretto funzionamento, come prima cosa imposta il tuo smartphone in "modalità aereo", disattivando Wi-Fi e connessione dati.

## Autorizzazione con OTP

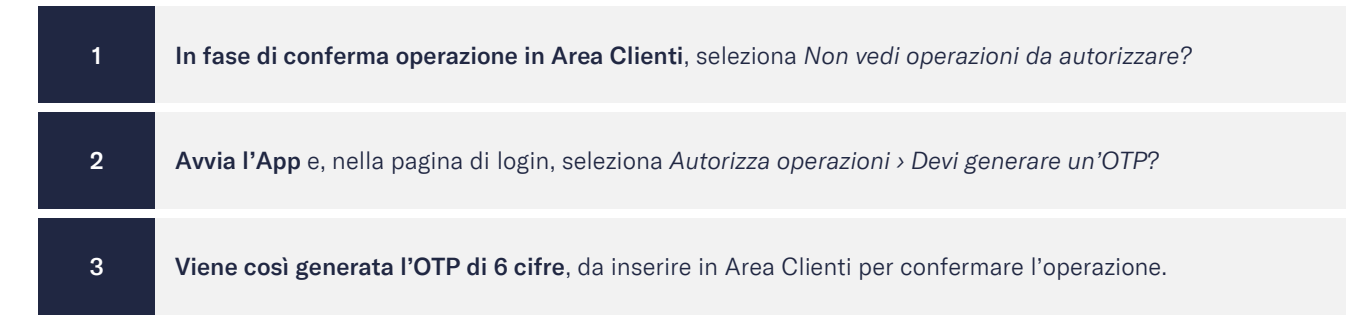

## Autorizzazione con QR Code

Per alcune operazioni, soggette per normativa PSD2 al cosiddetto Dynamic Linking, viene richiesta un'OTP specifica ("codice di autorizzazione") collegata dinamicamente all'operazione da autorizzare.

In questo caso, selezionando *Non vedi operazioni da autorizzare?* in Area Clienti, visualizzerai un QR Code.

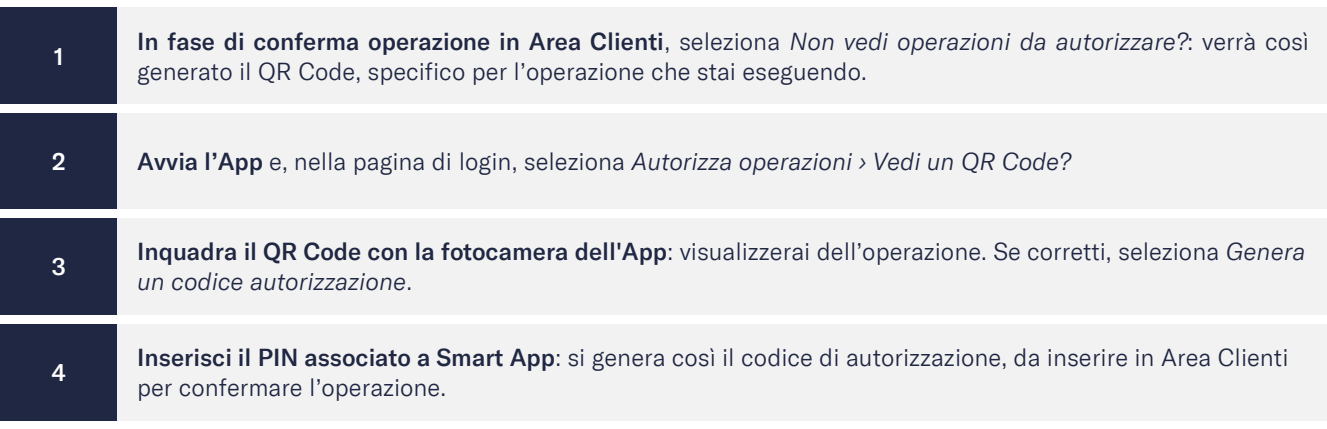

Se non riesci a scansionare il QR Code, puoi usare il codice identificativo dell'operazione per generare l'OTP dinamica.

L'identificativo dell'operazione è visibile in Area Clienti, sotto il QR Code: è un codice numerico di 8 cifre.

Per inserirlo nell'App Mediobanca Premier, dopo aver selezionato *Autorizza operazioni › Vedi un QR Code*, scegli l'opzione *Inserisci identificativo operazione*. Digita il codice e seleziona *Genera un codice di autorizzazione*.

Aggiornato a gennaio 2024

Mediobanca Premier S.p.A. - Sede Legale: Viale Bodio 37, Palazzo 4, 20158 Milano - Capitale Sociale € 506.250.000,00 i.v. - Partita IVA n° 10536040966 - Codice Fiscale e Iscrizione al Registro delle Imprese di Milano n° 10359360152 - Codice ABI 03058.5 - Banca iscritta all'Albo delle Banche e appartenente al Gruppo Bancario Mediobanca iscritto all'Albo dei Gruppi Bancari - Banca iscritta all'Albo dei Gruppi Bancari - Registro Unico degli Intermediari Assicurativi e Riassicurativi - Socio unico, direzione e coordinamento: Mediobanca S.p.A. - Aderente al Fondo Interbancario di Tutela dei Depositi e al Fondo Nazionale di Garanzia. Mediobanca Premier® è un marchio registrato di Mediobanca S.p.A.